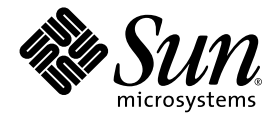

# Sun StorEdge™ 3120 SCSI アレイ リリースノート

Sun Microsystems, Inc. www.sun.com

Part No. 817-6636-10 2004 年 5 月、改訂第 A 版

コメントの送付先 : http://www.sun.com/hwdocs/feedback

Copyright © 2004 Dot Hill Systems Corporation, 6305 El Camino Real, Carlsbad, California 92009, USA. All rights reserved.

Sun Microsystems, Inc. および Dot Hill Systems Corporation は、本製品または文書に含まれる技術に関する知的所有権を所有していること があります。特に、これらの知的所有権には、http://www.sun.com/patents に記載される米国特許権が 1 つ以上、あるいは、米国および その他の国における追加特許権または申請中特許権が 1 つ以上、制限なく含まれている場合があります。

本製品または文書は、その使用、複製配布、およびデコンパイルを制限するライセンスの下に配布されます。Sun およびそのライセンサ ( 該 当する場合 ) からの書面による事前の許可なく、いかなる手段や形態においても、本製品または文書の全部または一部を複製することを禁 じます。

サードパーティソフトウェアは、Sun のサプライヤより著作権およびライセンスを受けています。

本製品の一部は Berkeley BSD システムより派生したもので、カリフォルニア大学よりライセンスを受けています。UNIX は、米国およびそ の他の国における登録商標であり、X/Open Company, Ltd. からの独占ライセンスを受けています。

Sun、Sun Microsystems、Sun のロゴ、Sun StorEdge、AnswerBook2、docs.sun.com、および Solaris は、米国およびその他の国における Sun Microsystems, Inc. の商標または登録商標です。

米国政府の権利 - 商用。政府内ユーザーは、Sun Microsystems, Inc. の標準ライセンス契約、および該当する FAR の条項とその補足条項の対 象となります。

本文書は "AS IS ( 現状のまま )" として提供されるもので、商品性、特定用途の適合性、または非侵害性に対するすべての暗黙的保証を含め、 すべての明示的または暗黙的条件、表明、および保証を、そのような放棄が法律上無効とされる場合を除き放棄します。

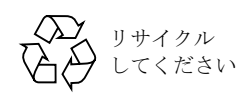

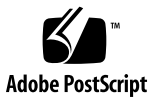

## 目次

[このリリースの主な機能](#page-4-0) 1

[リリース文書](#page-5-0) 2

[サポートされているオペレーティングシステムとソフトウェア](#page-5-1) 2

[サポートされている接続方法とホストアダプタ](#page-6-0) 3

サポートされている Sun [プラットフォームおよび接続方法](#page-8-0) 5

[サポートされているキャビネット](#page-10-0) 7

[サポートされているディスクドライブ](#page-11-0) 8

[サポートされているケーブル](#page-11-1) 8

[ブート機能](#page-12-0) 9

必要な [Solaris](#page-13-0) パッチ 10

▼ Solaris [推奨のパッチクラスタをダウンロードおよびインストールする](#page-13-1) 10 [Sun StorEdge 3000 Family](#page-14-0) ソフトウェアの使用方法 11

▼ [ソフトウェアをダウンロードしインストールする](#page-14-1) 11 [ディスクドライブファームウェアのダウンロード](#page-15-0) 12 [マニュアルの訂正](#page-16-0) 13

[既知の問題](#page-17-0) 14

# Sun StorEdge 3120 SCSI アレイ リリースノート

Sun StorEdge™ 3120 SCSI アレイをインストールまたはご使用になる前に、このリリース ノートをお読みください。本書では、アレイを正しく使用するために重要な最新ニュース などの必須情報について説明します。

#### <span id="page-4-0"></span>このリリースの主な機能

このリリースでは以下の機能、サポートされるシステム、製品が利用できます。

- このリリースは Sun StorEdge 3120 SCSI アレイの最初のリリースです。Sun StorEdge 3120 SCSI アレイモデルは IBOD (ディスクを搭載し、コントローラを使用しないアレ イ ) です。高さ 1.75 インチ (44.45 cm)、幅 19 インチ (48.25 cm) のストレージユニット に 146 G バイトドライブを基準にして最大 584 G バイトを提供する Sun StorEdge 3120 SCSI JBOD アレイは、データホストに SCSI 接続する最大 4 台のディスクドライブを搭 載する高性能記憶装置です。
- Sun Storage Automated Diagnostic Environment 2.3 ユーティリティは現在 Sun StorEdge 3120 SCSI アレイのサポートに向けて更新中です。この更新が完了すると、 SUNWstade 116720-07 パッチが必要になります。
- CLI 1.5 ソフトウェアはアレイを監視するオプションとコマンドを提供します。Sun StorEdge 3120 アレイで動作するコマンドの一覧については、11 [ページの「](#page-14-0)Sun StorEdge 3000 Family [ソフトウェアの使用方法」を](#page-14-0)参照してください。
- Sun StorEdge Configuration Service 1.5 ソフトウェアにはさまざまなユーザーインタ フェース拡張機能が含まれます。Sun StorEdge Configuration Service の詳細は、[11](#page-14-0)  ページの「[Sun StorEdge 3000 Family](#page-14-0) ソフトウェアの使用方法」を参照してください。

#### リリース文書

これらのリリースノートは、次の表に示す文書を補足するものです。

<span id="page-5-0"></span><sup>表</sup> **1** Sun StorEdge 3120 SCSI アレイマニュアル

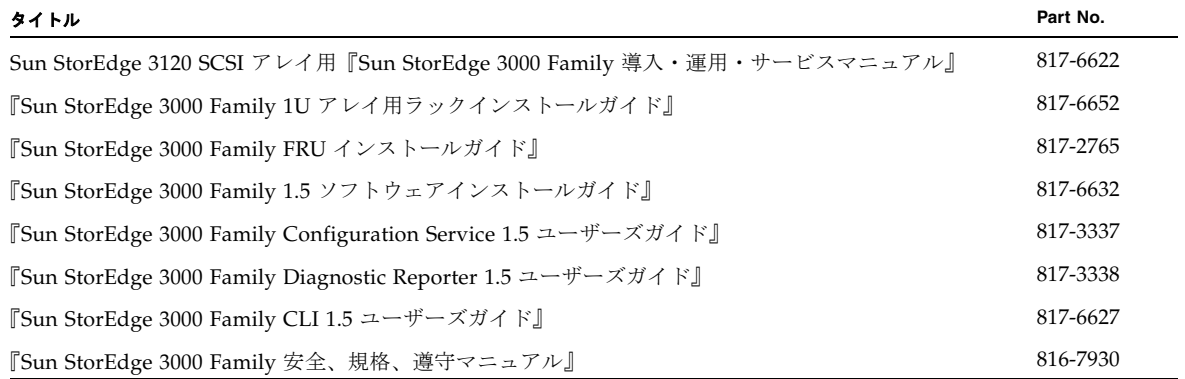

上記の表に記載されたマニュアルは、次の場所からダウンロードできます。

- http://www.sun.com/products-n-solutions/hardware/docs/ Network\_Storage\_Solutions/Workgroup/3120
- http://docs.sun.com/db/coll/3120SCSIarray

# <span id="page-5-1"></span>サポートされているオペレーティングシス テムとソフトウェア

サポートされているオペレーティングシステムは、次のとおりです。

- Solaris 8 および 9 オペレーティングシステム
- Solaris 9 オペレーティングシステム x86 Platform Edition (9 04/04)
- Microsoft Windows NT Server 4.0、Microsoft Windows 2000 Advanced Server、およ び Microsoft Windows 2000 Server オペレーティングシステム
- Red Hat AS 2.1 および 3.0
- Novell Netware 5.1 および 6.5

サポートされているソフトウェアは、次のとおりです。

- Sun StorEdge 3000 Family Configuration Service 1.5
- Sun StorEdge 3000 Family Diagnostic Reporter 1.5
- Sun StorEdge 3000 Family CLI 1.5
- Sun Cluster™ 3.0 および 3.1 ソフトウェア
- Solstice DiskSuite 4.2.1 またはそれ以降 (Solaris 8 オペレーティングシステム用)
- Solaris Volume Manager 4.2.1 (Solaris 9 以降のオペレーティングシステム用)
- Veritas Volume Manager 3.5 および 4.0
- Sun StorEdge Performance Suite (Sun StorEdge OFS ソフトウェアを含む)
- Sun StorEdge Utilization Suite (Sun StorEdge SAM-FS ソフトウェアを含む)
- Sun Storage Automated Diagnostic Environment 2.3

このユーティリティは現在 Sun StorEdge 3120 SCSI アレイのサポートに向けて更新中 です。この更新が完了すると、SUNWstade 116720-07 パッチが必要になります。

## <span id="page-6-0"></span>サポートされている接続方法とホストアダ プタ

Sun StorEdge 3120 SCSI アレイは、次のいずれかの方法でホストに接続できます。

- サポートされているホストアダプタを使用する。
- サポートされているホストに組み込まれているシングルエンドの SCSI コントローラを 使用する。

サポートされているホストアダプタと接続の一覧については[、表](#page-7-0) 2 を参照してください。

<span id="page-7-0"></span>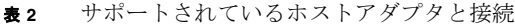

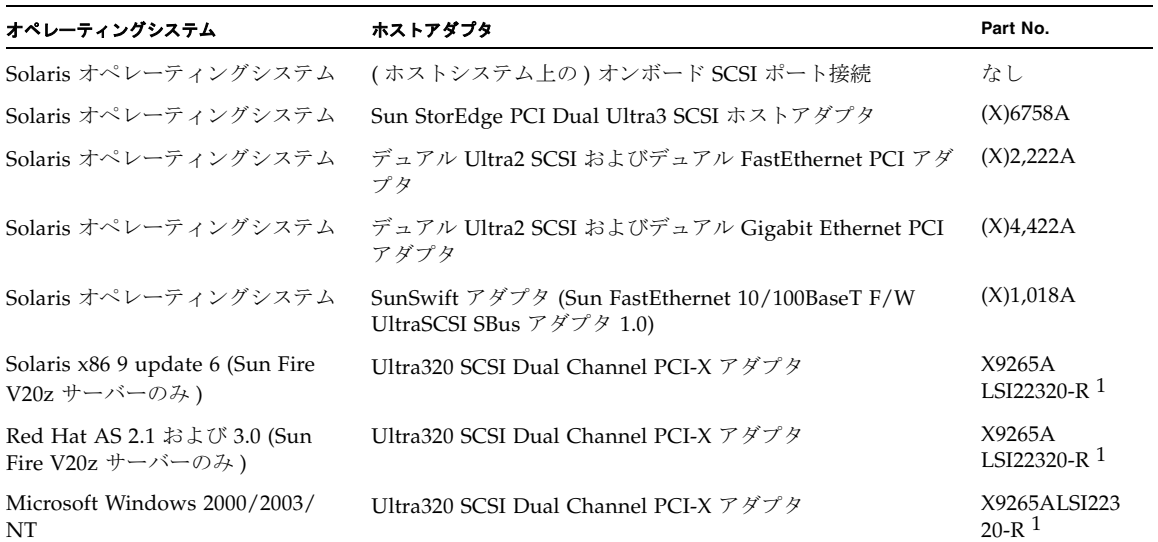

1 LSI22320-R HBA は Sun から提供していません。

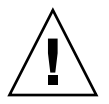

警告 **–** Sun StorEdge PCI Dual Ultra3 SCSI ホストアダプタ (X)6758A を使用している場合 は、アダプタがインストールされているホストにアダプタのドライバをダウンロードしイ ンストールしてください。ダウンロード手順については、『Sun StorEdge PCI Dual Ultra3 SCSI Host Adapter Release Notes』(Part No. 816-2157)を参照してください。このドラ イバは Solaris オペレーティングシステムに含まれていないため、ドライバをインストー ルせずにアレイをアダプタに接続しても、ホストには認識されません。

# <span id="page-8-0"></span>サポートされている Sun プラットフォー ムおよび接続方法

[表](#page-8-1) 3 およ[び表](#page-9-0) 4 に、サポートされる各 Sun システムでサポートされている接続方法を示 します。列の「No」は、そのプラットフォームで HBA またはオンボード SCSI ポートが サポートされていないことを示します。

<span id="page-8-1"></span><sup>表</sup> **3** サポートされている Sun SPARC ベースのシステムおよび接続方法

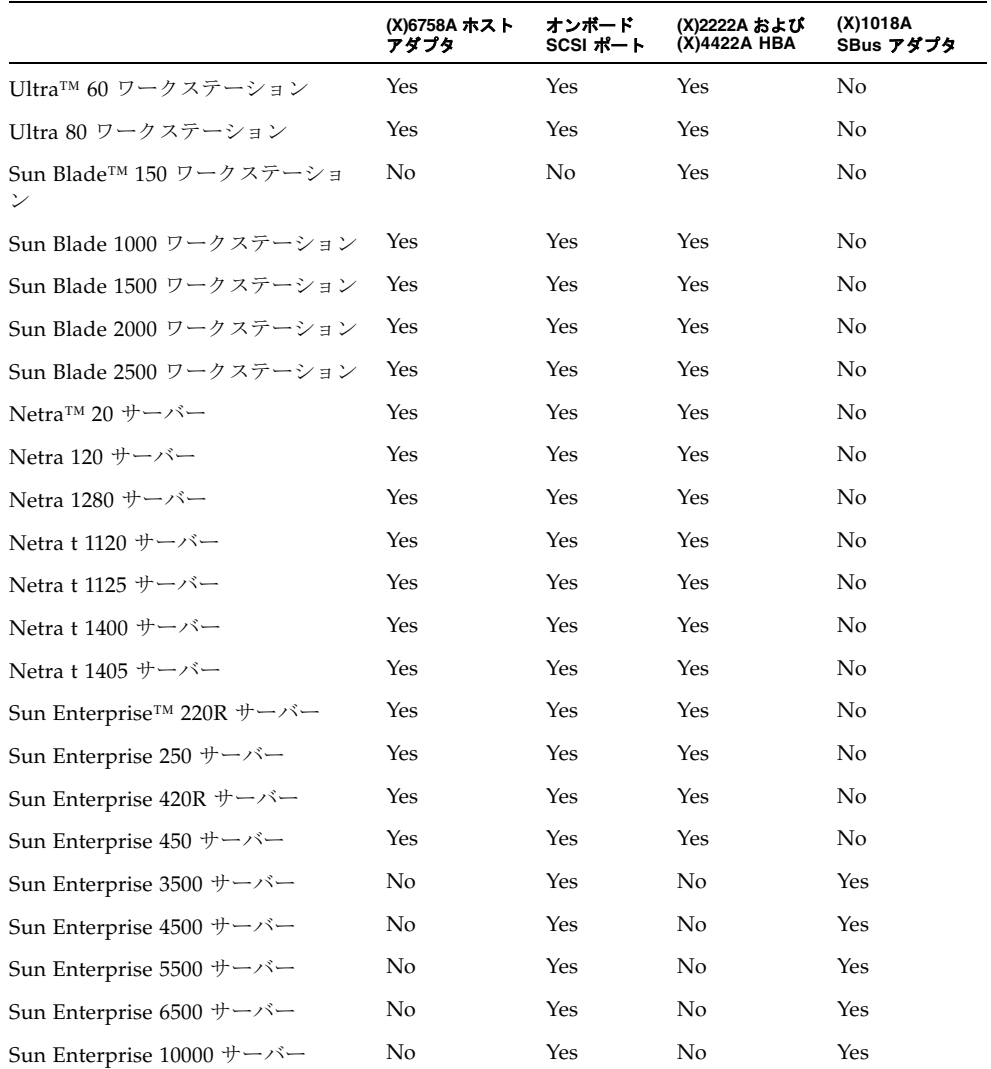

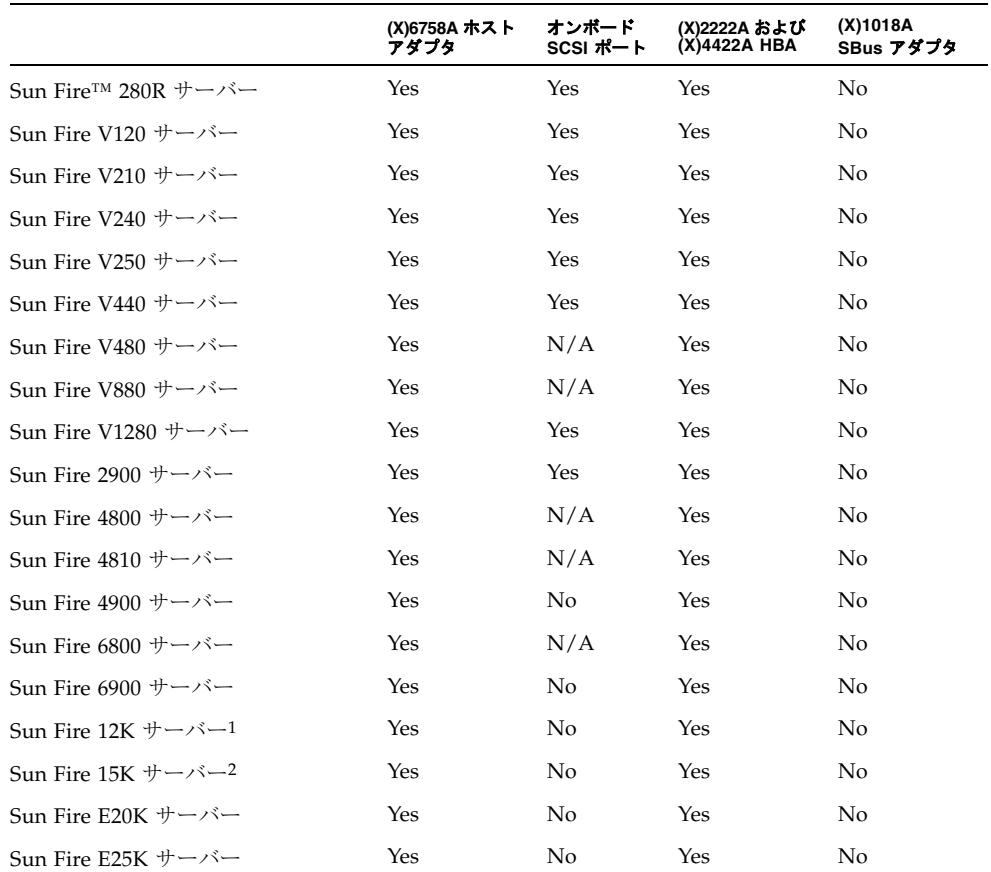

1. Sun Fire 12K サーバーは現在 (X)4422A HBA でサポートされていません。

2. Sun Fire 15K サーバーは現在 (X)4422A HBA でサポートされていません。

<span id="page-9-0"></span>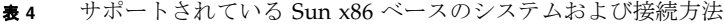

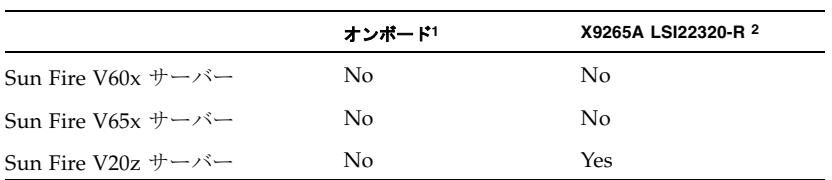

1. 現時点で、Sun StorEdge 3120 SCSI アレイの SCSI チップおよび LSI リピータとの互換性がないた め、Sun Fire V60x および V65x サーバーのオンボード HBA はサポートされていません。

2. 本書の発行日現在、X9265A/LSI22320-R HBA は Sun Fire V60x および V65x サーバーに接続した Sun StorEdge 3120 SCSI アレイで完全に認定されていません。

# <span id="page-10-0"></span>サポートされているキャビネット

次の表に、サポートされているキャビネットと関連ラックマウントキットおよびその他の 必要なキットを示します。インストール手順は『Sun StorEdge 3000 Family 1U アレイ用 ラックインストールガイド』を参照してください。

キャビネット名 キャビネット部品番号 必要なキット 必要なキット部品番号 サポートされるアレイの キャビネットごとの最大数 Sun StorEdge 72- インチ 拡張キャビネット SG-(X)ARY030A ラックマウント キット (X)TA-3000-1URK-19U 16 Sun Fire キャビネット SF-(X)CAB、SFE-  $(X)CAB$ ラックマウント キット (X)TA-3000-1URK-19U 10 Sun Rack 900 キャビ ネット SR9-(X)KM038A-IP ラックマウント キット (X)TA-3000-1URK-19U 24 Sun Fire 6800 システム F6800-1 ラックマウント キット (X)TA-3000-1URK-19U 7 Sun Fire E6900 システム E6900-BASE ラックマウント キット (X)TA-3000-1URK-19U 5 標準 EIA キャビネット 適用外 ラックマウント キット (X)TA-3000-1URK-19U 可変 Telco フラッシュマウン ト型ラック 適用外 ラックマウント キット (X)TA-3110-RK-19F 可変 Telco 重心型マウント 滴用外 ラックマウント キット (X)TA-3110-RK-19C 可変

表 **5** サポート対象のキャビネットと関連ラックマウントキット

注 **–** Sun StorEdge アレイを Sun Rack 900 キャビネットとともに使用する場合の詳細は、 Sun Rack 900 認定製品 Web ページ http://www.sun.com/servers/rack/ approved.html を参照してください。

# <span id="page-11-0"></span>サポートされているディスクドライブ

次の表に、Sun StorEdge 3120 SCSI アレイでサポートされているディスクドライブの説明 と部品番号を示します。

表 **6** サポートされているディスクドライブ

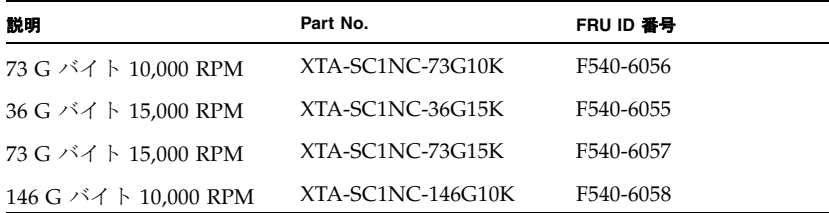

注 **–** 4 台より少ないドライブを搭載して発送されたアレイでは、アレイ内の空のスロット それぞれに、空気流と熱に適切に対処するための空気調整用のスレッドが装着されていま す。各ドライブスロットには、ディスクドライブまたは空気調整用スレッドのいずれかが 必要です。

#### <span id="page-11-1"></span>サポートされているケーブル

次の表は、サポートされている SCSI ケーブルのリストです。ケーブルは次の表に示され ている営業部品番号を使って注文できます。

注 **–** すでにケーブルをお持ちの場合は、表の 3 番目の列に記載された製造部品番号と、 お手元のケーブルに刻印されている製造部品番号とを照らし合わせてチェックし、その ケーブルがサポートされているかどうかを確認してください。

表 **7** サポートされているケーブル

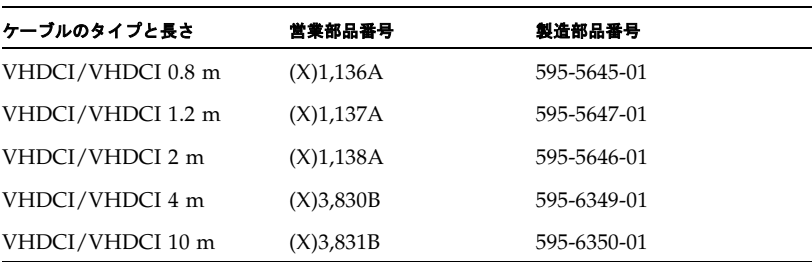

表 **7** サポートされているケーブル(続き)

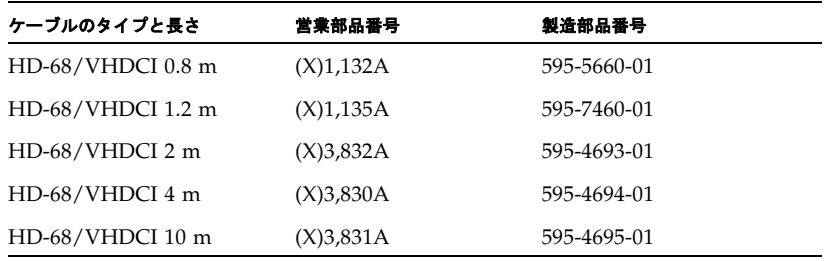

注 **–** 用意した SCSI バスケーブルを Sun StorEdge 3120 SCSI アレイに接続する場合、必ず ケーブルジャックのねじを 6 回時計回りに回して締めてから、アレイの電源をオンにし て、正しく動作することを確認してください。

### <span id="page-12-0"></span>ブート機能

Sun StorEdge PCI Dual Ultra3 SCSI ホストバスアダプタを経由してホストを起動するに は、『Sun StorEdge PCI Dual Ultra3 SCSI Host Adapter Installation Guide』 (Part No. 816- 2156) の「Enabling a Host to Boot Through the Host Adapter」の章の手順に従います。

インストールガイドのオンライン版は次の Web サイトで参照できます。

http://www.sun.com/products-n-solutions/hardware/docs/ Network\_Storage\_Solutions/Adapters/index.html

ドライバパッチを含むこのホストバスアダプタの最新のパッチの一覧は、次の Web サイ トを参照してください。

http://www.sun.com/sunsolve/

SunSolve の検索領域で、「Sun StorEdge PCI Dual Ultra3 SCSI Host Adapter」を検索して ください。

### <span id="page-13-0"></span>必要な Solaris パッチ

Sun StorEdge Configuration Service および Diagnostic Reporter ソフトウェアを使用する には、Solaris 8 および Solaris 9 推奨のパッチクラスタが必要です。ホストをアレイに接 続する前に、Solaris ホスト上に Solaris 推奨のパッチクラスタがインストールされている ことを確認します。

- <span id="page-13-1"></span>▼ Solaris 推奨のパッチクラスタをダウンロードお よびインストールする
	- **1.** アレイに接続するホストにログインします。
	- **2.** http://www.sun.com/sunsolve にアクセスします。
	- **3.**「**SunSolve** パッチ関連コンテンツ」の下の「パッチ・サポート・ポータル」をクリックし ます。
	- **4.**「各種パッチのダウンロード」の下の「推奨 **&** セキュリティパッチ」をクリックします。
	- **5. SOFTWARE LICENSE AGREEMENT** を読んで、「**Agree**」ボタンをクリックします。
	- **6.**「**Solaris** 推奨・セキュリティパッチクラスタ」表の **OS** 列から、「**Solaris 8**」または 「**Solaris 9**」を見つけて、「**View Readme**」をクリックします。
	- **7.** ブラウザ ウィンドウから **Readme** ファイルを印刷または保存します。
	- **8.** ブラウザの「戻る」アイコンをクリックして、前のページに戻ります。
	- **9.**「**Solaris** 推奨・セキュリティパッチクラスタ」表の「**Solaris 8**」または「**Solaris 9**」で始 まる行から、「**Download Cluster**」の横の「**HTTP**」または「**FTP**」のどちらか目的の形 式を選択します。
- **10.**「名前を付けて保存」ダイアログボックスで、パッチクラスタの保存先ディレクトリを入 力し、「**OK**」をクリックします。
- **11. Readme** ファイルの「**INSTALLATION INSTRUCTIONS**」セクションの手順に従って、 パッチをインストールします。

## <span id="page-14-0"></span>Sun StorEdge 3000 Family ソフトウェアの 使用方法

Sun StorEdge Configuration Service ソフトウェアは Sun StorEdge 3120 SCSI JBOD アレ イをサポートしています。JBOD で使用可能な機能の概要については、『Sun StorEdge 3000 Family 導入・運用・サービスマニュアル』のアレイについての説明を参照してくだ さい。詳細な範囲については、『Sun StorEdge 3000 Family Configuration Service ユー ザーズガイド』を参照してください。

Sun StorEdge CLI は JBOD アレイをサポートしますが、次の CLI コマンドに限定されま す。

- $\blacksquare$  about
- exit
- help
- quit
- select
- set led
- show configuration
- show enclosure-status
- show frus
- show inquiry-data (ショートカットは show inquiry と inquiry)
- show led-status
- show safte-devices
- version
- -disk option (JBOD デバイスを指定するコマンドと一緒に使用)

コマンドの詳細については、『Sun StorEdge 3000 Family CLI ユーザーズガイド』を参照 してください。

### <span id="page-14-1"></span>▼ ソフトウェアをダウンロードしインストールする

Sun StorEdge 3000 Family Professional Manager CD がない場合に、Sun StorEdge Configuration Service、Sun StorEdge Diagnostic Reporter、または Sun StorEdge CLI を Sun Web サイトからダウンロードするには、以下の手順を実行します。

- **1.** http://wwws.sun.com/software/download/sys\_admin.html にアクセスします。
- **2.**「**Storage Management**」の下の「**Sun StorEdge 3120 SCSI Array Related Software**」 リンクをクリックします。

Sun Download Center ページが表示されます。

- **3.** まだ登録していない場合、登録します。
	- **a.** 左欄の下部にある「**Register Now**」リンクをクリックします。
- **b.** 登録ページで必要なフィールドに入力し、「**Register**」をクリックします。
- **4.** ログインします。
	- **a.** 左の列にユーザー名とパスワードを入力して、「**Login**」をクリックします。
	- **b.** 「**Terms of Use**」ページでライセンス契約を読み、「**Accept**」の隣の「**Yes**」をクリック し、「**Continue**」ボタンをクリックします。
- **5.** ソフトウェアダウンロードページで、お使いのアレイとオペレーティングシステムのリン クをクリックします。
- **6.** 表示されたダイアログボックスでダウンロード先ディレクトリを指定し、指示に従って ファイルを保存します。
- **7.**『Sun StorEdge 3000 Family ソフトウェアインストールガイド』の指示に従います。

### <span id="page-15-0"></span>ディスクドライブファームウェアのダウン ロード

ディスクドライブファームウェアをダウンロードするには、該当する Sun ディスクドライ ブファームウェアのパッチと手順を使用します。ディスクドライブファームウェアのダウ ンロードには、CLI または Sun StorEdge Configuration Service は使用しないでください。

注 **–** ディスクドライブファームウェアは、Sun ディスクファームウェアパッチによって 提供され、これに必要なダウンロードユーティリティが付属しています。Sun ディスク ファームウェアパッチは、Sun StorEdge 3000 ファミリファームウェアパッチとは区別さ れています。

### <span id="page-16-0"></span>マニュアルの訂正

『Sun StorEdge 3000 Family 導入・運用・サービスマニュアル』では、次の項目を訂正す る必要があります。

- 3-2 ページ、セクション 3.2「パッケージ内容の確認」には誤ったケーブルが掲載され ています。SCSI ジャンパケーブル、1.5 フィート (45 cm)、VHDCI-VHDCI は Sun StorEdge 3120 SCSI アレイパッケージで提供されていません。提供されている SCSI ジャンパケーブルは 1 フィート (30 cm)、VHDCI-VHDCI ( バス設定用 ) のみです。
- 6-3 ページの表 6-3 「前面パネルの LED」および 6-4 ページの表 6-4 「背面パネルの LED」の電源 LED の説明に挙げられている電流しきい値は次のとおりにする必要があ ります。

電流しきい値:

+5 VDC 20A

+12 VDC 12A

■ 5-3 ページのセクション 5.2.1「IBOD のサポート」の Sun StorEdge Configuration Service メインウィンドウのデュアルバス構成の説明を追加する必要があります。 [図](#page-16-1) 1 に示すように、デュアルバス、デュアルサーバー構成を構成できます。デュアル サーバー構成では、SAF-TE の制限によって、メインウィンドウにポート A および ポート B に接続されたドライブが表示されません。プログラムでは[図](#page-16-1) 1 に示すように ポート B に接続されたサーバーからのみ JBOD を監視できます。

または[、図](#page-17-1) 2 に示すように、1 台のサーバーで 2 台の HBA を使用するデュアルバス、 シングルサーバー構成を構成できます。シングルサーバー構成では、Sun StorEdge Configuration Service で SAF-TE の制限が補われるため、ポート A とポート B に接続 されたすべてのドライブが表示されます。

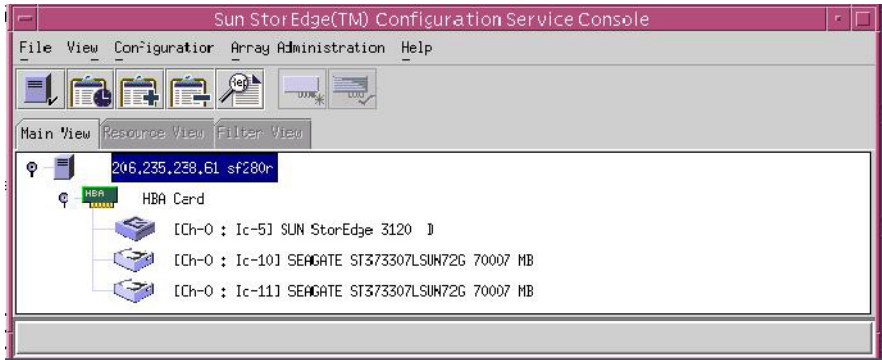

<span id="page-16-1"></span>図 **1** デュアルバス、デュアルサーバー構成

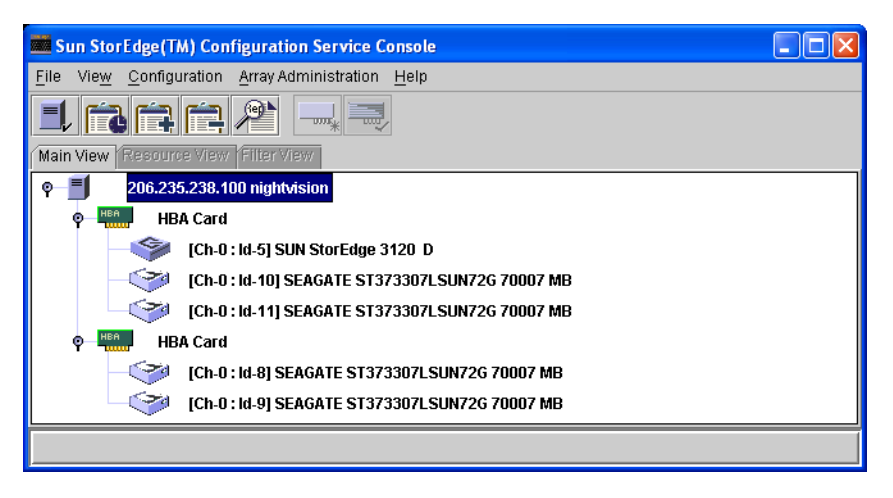

<span id="page-17-1"></span>図 **2** デュアルバス、シングルサーバー、デュアル HBA 構成

### <span id="page-17-0"></span>既知の問題

■ バグ **5007342: SSCS** コンソールには、デュアルバス構成の両方のパスが表示されない。 この問題は Sun StorEdge 3120 SCSI アレイおよび 3310 SCSI JBOD アレイのみに影響 し、設計に関係しています。SCSI JBOD には 1 個の SAF-TE チップが搭載されていま すが、次の図に示すように、JBOD はスプリットバス ( デュアルバスとも言う ) として 構成できます。

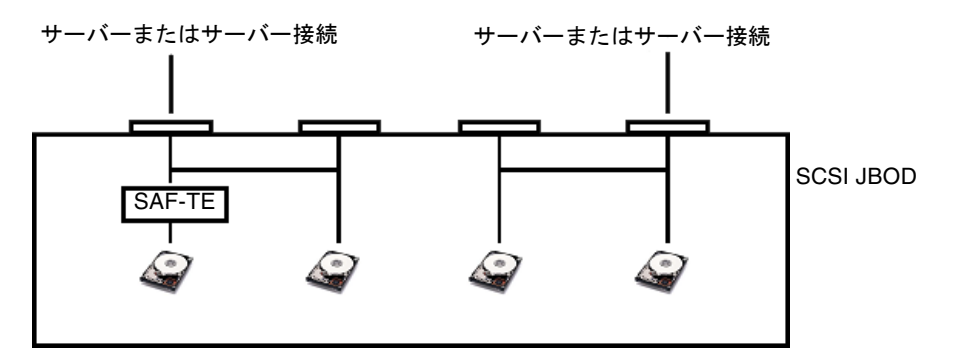

**図3 デュアルバス(スプリットバス)構成の例** 

Sun StorEdge Configuration Service (SSCS) ソフトウェアは、SAF-TE チップの問い合 わせ文字列を検出および認識して、メインウィンドウに SAF-TE と同じバス上のデバ イスを表示します。

スプリットバス構成では、SAF-TE チップは 1 つのバスにのみ存在します。SSCS は SAF-TE チップのほか、各バス上の 2 台のドライブも表示する必要がありますが、ドラ イブが SAF-TE バスに接続されているドライブとモデル番号または製造元が異なる場 合に、SAF-TE がないバス上の 2 台のドライブを表示しません。2 つのバスでモデル番 号または製造元が異なる場合、メインウィンドウには SAF-TE に接続されたドライブ のみが表示されます。

さらに仕様により SSCS にはドライブの冗長パスが表示されません。そのため、同じバ ス ( シングルバスまたはスプリットバス ) の 2 つの JBOD ポートに 2 台の HBA を接続 している場合、これらのドライブには HBA が 1 台のみ接続されていると報告され、2 番目の HBA は表示されません。

- バグ **4948454: probe-scsi-all** を使用した場合に、ポート **A** に「**StorEdge 3120 D...**」文 字列が表示されない。デュアルバス構成では、ポート A に「StorEdge 3120 D...」ラベ ルが表示されないため、probe-scsi-all または format コマンドを使用した場合 に、シングルバスホスト構成とデュアルバスホスト構成の混乱を招きます。デュアル バス構成では、ドライブの半数に「不明」のステータスが表示されます。ドライブが 存在していても、SAF-TE の設計の制限のため、ポート B のラベル情報しか表示されま せん。
- バグ **4989784: sccli** を使用した場合に、デュアルバス構成でアドレス **ID** が正しく表示 されない。SAF-TE をダウンロードすると、Sun StorEdge CLI に誤ったアドレス ID が 表示されます。デュアルバス構成で、show led-status コマンドを使用すると、 誤ったアドレス ID が表示されます。
- バグ **4990478: SES** デバイスを削除し、**devfsadm** を実行した後でも **SSCS** に **2** 台の **SAF- TE** が表示されない。SES デバイスを削除し、devfsadm を実行した後に、Sun StorEdge Configuration Service に 2 台の SAF-TE デバイスが表示されます。SAF-TE 1.5 のダウンロード後、Sun StorEdge Configuration Service にアドレス ID が正しく表 示されません。プローブ処理によって SES デバイス ID が変更されています。この場合 に、SSCS エージェントは重複する SES を削除できません。SSCS コンソールから重複 する SES アイコンを削除するには、SSCS エージェントを停止し、再起動します。
- バグ **4994077: show enclosure-status** で存在しない **StorEdge 3120** 構成が表示される。 Sun StorEdge CLI では、show enclosure コマンドで、格納装置 SCSI チャネルタイ プとして「スプリットバス」と表示されます。「スプリットバス」は「デュアルバス」 と同義語です。
- バグ **4997452: sccli help** ですべてのコマンドが表示されない。CLI オンラインヘルプで は、長い形式ではなく、短い形式のコマンド構文が使われている場合があります。短 い形式でも長い形式でも CLI で動作します。たとえば、show led でも show ledstatus でもコマンドが実行され、show battery でも show battery-status で もコマンドが実行されます。すべてのコマンドとそれらの説明については、『Sun StorEdge 3000 Family CLI ユーザーズガイド』を参照してください。
- バグ **5001923: Microsoft Windows OS** での **CLI 1.5** による **1 U** への **SAF-TE** ファーム ウェアのダウンロードが失敗する。Microsoft Windows オペレーティングシステムで は、Sun StorEdge CLI ではなく、Sun StorEdge Configuration Service を使用して、 SAF-TE ファームウェアをダウンロードします。CLI を使用すると、ダウンロードが成 功しません。
- バグ 4994880: SSCS 1.5 では、電源 FRU を取り外した場合、温度センサーが最後に読 み取った値が報告され、温度センサーが存在しないというステータスが表示されない。 電源 /FAN FRU が物理的に取り外された場合に、Sun StorEdge Configuration Service の「格納装置を表示」ダイアログボックスの温度読み取りのステータス値と Sun

StorEdge CLI の show enclosure-status コマンドから返される結果が一致しませ ん。Sun StorEdge 3120 アレイ格納装置から電源 0 FRU を物理的に取り出すと、CLI show enclosure-status コマンドで電源 0 およびファン 0 のステータスが正しく 「なし」に変更されます。温度センサー 2 も正しいステータスに変更されます。しか し、Sun StorEdge Configuration Service の「格納装置を表示」ダイアログボックスに は、電源 0 およびファン 0 は削除されたものとして示されますが、温度 2 は最後に表 示された温度値のままで示されます。電源 0 とファン 0 の取り外しはイベントログに 記録されますが、取り外した温度センサーのステータスは記録されません。

- バグ 5011333: probe-scsi-all で内部 SCSI バスの出力が異なる。SE3120 が E250 プラッ トフォームの内部 SCSI バスに接続されている場合に、probe-scsi-all コマンドに よって、出力文字列ラベルに長い予想されない文字「D1159006471 SAF-TE1.00 F」 が含まれます。
- バグ 4947971: (X)2222A の probe-scsi-all で目的の ID F が表示されない。probescsi-all コマンドには、デバイス「f」の表示の問題がありますが、Solaris システ ムを再起動すると、このデバイスを使用できるようになります。